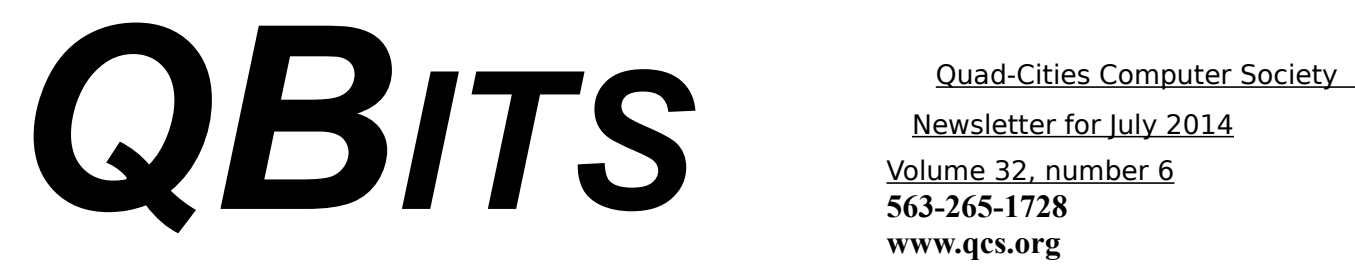

 Newsletter for July 2014 Volume 32, number 6 **563-265-1728 www.qcs.org**

# *SIG LEADER WANTED:*

by Judi McDowell

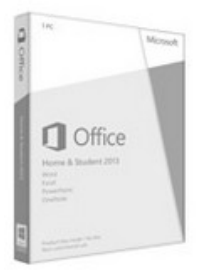

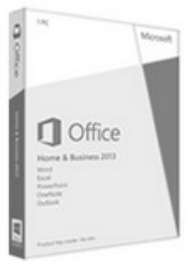

Office Home & Student 2013

Office Home & Business 2013

The Office SIG use to be a regular session that was well attended by many of our members. I helped lead it for several years and enjoyed sharing some of my experience with the Microsoft Office suite.

I think there is still a need for this SIG, whether you use Microsoft or Open Office. Almost all of us need to compose a letter, build a spreadsheet or develop a PowerPoint presentation at some time in our lives and being able to learn to use these software programs effectively makes us feel confident.

Please consider volunteering to bring this SIG back. You do NOT need to be an expert; no one is an expert with the entire suite. Once we get the ball rolling, people will share their knowledge and we will all benefit.

If you would like to help revive this SIG, please contact me and I will help you get started.

Judi McDowell julee89@gmail.com

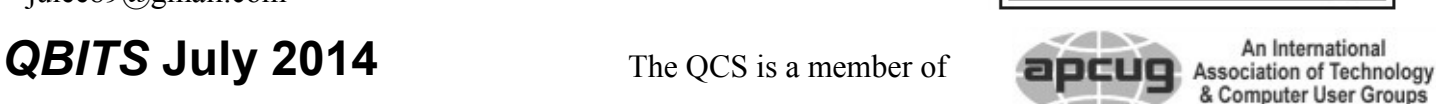

## *QCS Dues Reminder :)*

July 1st, 2014 has come around again already. Please renew your dues to the OCS:

### *MEMBERSHIP CORNER*

Membership dues are payable **July 1st** each year and expire the following **June 30th**.

Individuals \$30 Family \$40 Payments can be made in person at a meeting or mailed to the treasurer **David Tanner 3449 – 52nd Street Moline, IL 61265**

Thanks, you are helping us to continue a fine tradition of helping each other in the ever changing world of computing.

 $\mathcal{L}_\text{max}$  , where  $\mathcal{L}_\text{max}$  , we have the set of  $\mathcal{L}_\text{max}$ 

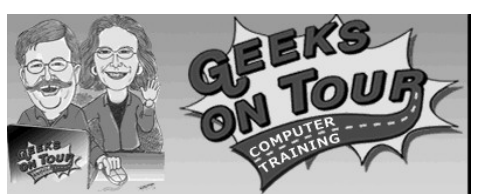

### *QCS Review : Geeks on Tour Cloud Computing*  **geeksontour.tv**

Free Geeks on Tour Newsletter Sign up **goo.gl/idwZFa**

The QCS is a member of

Free Geeks on Tour Seminar **Handouts goo.gl/yJF2Lm**

Microsoft One Drive **onedrive.live.com**

Google Drive **drive.google.com**

Dropbox **www.dropbox.com**

Apple iCloud **www.apple.com/icloud/**

by Joe Durham

Jim and Chris Guld as Geeks on Tour made their third visit to the QCS. Our group continues to enjoy and benefit from their extensive knowledge of computing. They also presented several more opportunities for learning that were free and paid during their week long stay.

Their focus before our club was about Cloud Computing. It is certainly the technological buzz word

Views and opinions expressed by presenters do not necessarily reflect those of the Quad-Cities Computer Society. Monthly meetings are open to the general public.

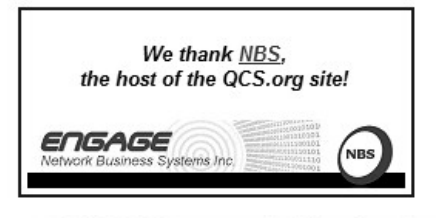

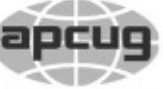

Would You Like to receive your *QBITS* via email? The *QBITS* can now be produced in Acrobat PDF format and sent to your email box. If you desire to have the newsletter sent to you electronically instead of by US Mail, notify: Patty Lowry, *QBITS* co-editor (563) 332-8679 **pattylowry@rocketmail.com**

*QBITS* Published monthly by the Quad Cities Computer Society c/o Dave Tanner 3449 - 52nd St Moline, IL 61265 webpage: www.qcs.org Co-editors Joe Durham **joseph85\_us@yahoo.com** Patty Lowry **pattylowry@rocketmail.com**

The Quad-Cities Computer Society or QCS is an Iowa nonprofit organization for charitable, scientific, and educational purposes primarily to educate the public concerning the advantages and disadvantages of microcomputers and to publish a newsletter for distribution to members, area libraries and educational institutions. The QCS is recognized as a 501(c)(3) nonprofit charitable and educational organization by the IRS. Copyright *QBITS* copyright © 2014 by the QCS. All rights reserved. Subscriptions are included in cost of membership. Reproduction of any material herein is expressly prohibited unless prior written permissions is given by the QCS. Permission to reprint material contained herein is granted to other non-profit personal computer groups provided the full attribution of the author, publication title and date are given, except that articles with Copyright notice in the header indicates article may be reproduced with the express written permission of the author ( or other indicated copyright holder). Brand or product names are trademarks of their respective carriers. As a typographic convention we do not so identify as such.

of the day. What is it? How can we use it? Essentially Chris observed that the Cloud is simply another word for the Internet. The Cloud is not in the sky or satellites, but resides on computers on land.

We have networks in our offices, schools and homes that connect several computers and devises. The Cloud is essentially a gigantic network of computers and servers worldwide. A network so complex that it is easier to visualize it as a giant computer in the sky that is connected to everything. The Cloud is a good analogy, because these servers have no sense of time or distance.

Before explaining the Cloud concept in detail Chris made sure that we understood what the terms download and upload meant. The cloud is built around these terms.

Download means taking something from the Cloud and putting it on your computer.

Upload means taking something from your computer or device and putting it on the Cloud servers.

These actions have great potential. In effect the Cloud can act as replacement for hard drives on our computers. Now our computers can manage our data in the Cloud. Cloud storage is device independent and thus we can access it from anywhere, anytime on any device.

There are four major Cloud services on the Internet : Microsoft OneDrive, Google Drive, Dropbox, and Apple's iCloud. Portions of all of these services are free and all have paid options for more features and storage.

Recently the concept of Cloud has branched out from storage systems. You can download software from the Cloud. You can also run software that operates completely

from the Cloud and doesn't reside on your computer or device. A good example is Turbo Tax software. If you have used it to to do your taxes that software resides and operates from the Cloud.

So how can the Cloud affect our digital lives? How can it improve our digital footprint? Chris mentioned that a woman told her she had lost all of her photos. What this woman did not know at that time that all her photos were uploaded, synchronized with her Google+ account and Chris was able to find all of them in the Cloud.

Another useful Cloud function is an online blog. Chris uses Blogger from Google, it is a web paged based diary in texts and photos that resides in the Cloud and is managed from any computer and device.

Of the four services, Chris focused on Dropbox and Google+. These Cloud storage spaces are not simply a static folders on the Internet. The Cloud can synchronize your files and photos as your create them in real time.

Each service has an application that you download to your computer or devices that actively synchronizes your electronic documents and photos between the Cloud, your computer, and all the devices on which these particular synchronizing applications are installed.

When you go to **Dropbox.com** you are requested to download their application. When you do so, an icon appears on your task bar. A Dropbox directory appears on your computer or device. Whatever files you place in this Dropbox directory are immediately uploaded to your Dropbox Cloud account which starts at 2 GB for free.

Any changes you make to your files or photos are immediately synchronized on the web. Thus when you log onto the Internet on any other devices that have this Dropbox application, your files will appear as if you were creating and editing them from your original computer. Any changes you then make from these other devices are updated on the other Dropbox activated sources.

On all of your computers and devices the Dropbox folder appears as a standard file manager window that displays the files that are available or have been changed. In addition to creating and editing these files, you can also delete them if you wish.

So, you have access to and synchronization of your files. How does this help you in real terms? Since these files are on the Internet, they are in a different physical location than your computer or device and act as a backup of your data.

Additionally, Dropbox can help you transfer photos from your mobile device to your computer. Dropbox has the ability to upload your smartphone images immediately to your Dropbox Cloud account.

You can then open up your Dropbox folder in the Cloud, select them all and choose Cut. Then you can open up your Dropbox folder from your computer and paste all of these photos to a folder of your choice. When you have done this, you can then delete the images from your mobile device if you wish as the images have been safely transferred to your computer.

By activating the Camera Upload option, Dropbox will immediately upload the photos taken to your account folder in the Cloud. As you turn on your computer or other devices that have installed the Dropbox interface you will immediately

see the photos that you have created. As a side benefit of activating this Camera Upload option Dropbox will give you an extra 5 GB of storage space.

A Geeks on Tour Video impressively demonstrated the real time editing of a file in a Dropbox folder. Chris had created a document on their computer in their Dropbox folder. Then she opened up that synchronized file on her Samsung smartphone. She edited the file. Immediately it was updated in the Cloud. Then she opened up the same file and edited it on their iPad mini. Then she opened up the same file in their Dropbox folder on her Macintosh. In each case the file displayed its editing changes from device to device.

Another useful feature of the Cloud: sharing files and images. From Dropbox you can right click on the file and share the file with someone. A link is generated and you can email it. Jim created a file on his computer's Dropbox folder which was immediately uploaded to their Cloud account. He right clicked on the file and copied the generated link to the clipboard and pasted that link in an email to our club President Judi McDowell. She looked at her email account on her smartphone and was able to bring up the file that Jim sent to her.

 Finally another beneficial feature of the Cloud: it makes sharing information more efficient. By sharing a link, the recipient doesn't have to download a large file if there is one being sent. The link simply directs them to the net where it can be easily viewed, read or edited. Sharing the link and not the actual file makes for a speedy download for the recipient.

When you share content you don't

have to select them individually on your Dropbox folder. You can select a folder and generate a link. Your email recipient will have access to the entire folder from that link.

Chris also described the features and power of using Google+ in the Cloud. Google+ plus is Google's attempt to mimic Facebook and garner social internet use for its site and servers. With a Google email account you can also join Google+ and add friends, relatives and colleagues to your Google Circles on Google+. Anything you post or upload can be seen by you only, by certain designated circles, or by the public at large.

In Chris's opinion the great feature of Google+ is managing photos from all sources to the Cloud. Additionally if you allow Google+ to automatically re-size your photos when they are uploaded Google will give you unlimited storage space for your photos.

Because Google+ is software that operates in the Cloud and not on your computer it continues to change and evolve as the programmers at Google tweak and improve it. Chris explained that you simply need to be aware of this and notice the new features as time goes by.

For example there is one default option that she accepts on Google+: auto-enhance. If you are not particular about editing your images, Google will auto-enhance your images when they are uploaded to Google+. She observed that she was amazed by the improved look of her pictures when they were uploaded and auto-enhanced by Google+.

Take a moment to visit each of these Cloud Computing companies. If you have smartphones or tablets, you may discover that managing

your digital life in the Cloud to be a useful and rewarding experience. This article in words cannot truly replicate Chris and Jim's presentation as it was also based on several fine videos that they have created to guide you through the steps. Their extensive knowledge of computing and their library of online tutorials is worth a look at their website. At the minimum be sure to sign up for their free newsletter which always provides useful tips on computing. The QCS thanks Jim and Chris for their fine and entertaining presentation on the Cloud.

### *Preserving Your Ancestral History*

 $\mathcal{L}_\text{max}$ 

Dave Howell, Member, Computer Users of Erie, PA April 2014 issue, Horizons **[www.cuerie.com](http://www.cuerie.com/)** dhowell63 (at) neo.rr.com

 "In all the world and in all time, there isn't anyone exactly like you with your history, your family, your stories, attitudes, or abilities.

 "Your stories are what makes you unique to your family, friends, and the world. Family histories are what draws you together.

 "Your family history is like a written memoir, a legacy that serves as a link between the past and the future. By leaving a legacy, you are giving back to life."

 One of the ways to get started developing your family story is to begin with interviewing the older members of your family, 50 years or older, be they parents, grandparents, aunts, uncles, cousins and even older friends of the family. Choose a quiet time, such as after a family dinner. Make sure you won't be disturbed by telephones or other electronic gadgets. Record the interview with sound or video recorders, and/or take notes so that you get all the details and can review them later. Keep the interview no longer than 60 to 90 minutes long.

 Use open-ended questions, such as "What was it like when ......?" As you listen to answers, other questions will come to mind. Ask them. Use memory triggers, such as old photographs, keepsakes, letters, places, and names of deceased family members.

 Listen attentively and don't interrupt or correct. Maintain eye contact and show interest by leaning forward or nodding. If someone is talking about a painful experience, show empathy and say, "That's very sad." Expect emotion to be a part of the process.

 If a person doesn't want to talk about something, just go on to the next question. An interview shouldn't last more than an hour. People do the best when they're not tired. Thank the person you've interviewed.

 Here are some examples of questions to be asked:

 Were you born in a hospital, at home, or elsewhere?

 Who attended your birth - a physician, a midwife, or some else?

 How many brothers of sisters did you have?

 What are your first memories? What kind of toys did you play with?

 Did you have grandparents, aunts, uncles, or other relatives living with you or nearby while you were growing up?

 Did any non-relative living with you?

What kind of clothes did you

wear? Did your parents purchase them or make them?

 Were you treated differently from your brothers or sisters, if you had any?

 If your parents, grandparents, or ancestors before them came from overseas, what country did they come from? What year?

 How important was religion in your family?

 What special holidays or events did your family celebrate? Do you recall the people who came on those occasions, how they dressed?

 During those special occasions, do you remember what food was served, what prayers were said before the meal, and who was in charge at the table?

 Can you remember how the food was prepared? Can you recall how the people at the table acted or dressed?

 Did you have a piano or other musical instrument in the house?

 What kind of stove did you have? How was the house heated and lighted? Did you have an icebox?

 Where did you go to school? Can you recall your teachers and any other incidents at school?

 Did your family move while you were growing up and how did you travel to your next house?

 How did you spend your summers?

 How did you meet your husband or wife?

 What do you know about your family surname? Were they ever changed?

 What stories, traditions, legends have come down to you about your parents, grandparents, or other ancestors?

 Is there a family cemetery or burial plot?

Were your parents active in com-

munity life? What responsibilities did that take?

 Were there other languages spoken in your home besides English?

 What kind of work did you do? How about your grandparents?

 Did you bring any photos, mementoes, or other artifacts from your ancestors to show me?

 Did you vote in any election for public offices?

On concluding the interview, ask if there are any other statements they would like to make. For example, is there something they would do over again if they had the chance?

*\_\_\_\_\_\_\_\_\_\_\_\_\_\_\_\_\_\_\_\_\_\_\_\_\_\_\_\_\_\_*

## *2TB of Cloud Storage - Free!*

By Phil Sorrentino, Past President, Sarasota PCUG, Florida January 2014 issue, PC Monitor **www.spcug.org philsorr (at) yahoo.com**

Well, now that I have your attention, let me tell you how you can accomplish this without any trickery or dishonesty. (Remember, 1TB is equal to 1,000 GB) Wouldn't it be nice to have all of your pictures, videos and documents available to you whenever and wherever you want it? Cloud storage is a great way to accomplish this. Cloud storage is available from many sources like Skydrive, Google Drive, SugarSync, Dropbox, etc. Some of these cloud services give you from 2GB to 7GB of free storage and then you pay for additional space (Skydrive provides 7GB free). With over 100GB of pictures and more than double that amount of videos, this could run into quite an expense

using one of the commercial cloud storage services.

The cloud service I'm suggesting is your own computer system with an additional external (or internal) 2TB hard drive. You don't have to use a 2TB drive if you don't need that much storage. Maybe you have an old 300 or 500GB hard drive around that would do the trick. The size of the drive is not that important. What is important is that the information on that drive will be available to you wherever you are. The software that makes this incredible benefit possible is called Teamviewer. Teamviewer is available for your PC, and the Teamviewer App is available for your smartphone and/or tablet; both the PC software and the App are free for personal use. (Though the App can work on a smartphone, a 4 or 5 inch display is really too small. If you try this on a smartphone, I think you will find that the objects you will want to control will be too small when you try to use your finger to select these objects. It really works well on a larger display, so I will be limiting my discussion to a tablet with at least a 7 or 8 inch display. It works great on a 10 inch display.)

For this arrangement to work, you install Teamviewer on your home computer, you install the Teamviewer App on to your tablet, and then you leave your home computer on whenever you want access to it and the hard drive. Because I've limited this to tablets, the tablet will have to be in reach of a Wi-Fi network because most tablets only have Wi-Fi. Wi-Fi networks are typically found in many places such as homes, airports, libraries, Starbucks, Panera Bread, shopping centers, and some McDonalds.) If your

tablet has cell phone capability then you don't have this restriction.

Teamviewer is a software package used for remote control, desktop sharing, online meetings, web conferencing, and file transfer between computers. It runs on Windows, Apple and Android operating systems. The basic features of Teamviewer are similar to Crossloop. (You might remember Crossloop from an article published in the Sarasota PC Users Group Monitor in Feb. 2010. The intent of that article was "Assisting another member with a computer problem", but if you'll remember it was stated that "CrossLoop provides a quick, easy, and completely free way to give another member, a friend, or a relative, access to your computer". This remote control feature is also part of Teamviewer, and Teamviewer has the App for tablets that allows these devices to act as remote controllers. As it says on the Teamviewer website, "Teamviewer allows you to control computers remotely via the internet, as if you were sitting right in front of them". The home computer desktop appears on the tablet and you can interact with your home computer by using various touch-screen gestures to control the home computer and its software. Just start Windows explorer on your tablet with a double tap, (once your home computer desktop appears on the tablet) and then navigate to the Drive you have designated as "Cloud Storage", and navigate to the folders and files of interest. To show a picture, just double tap on the file in question. You can even start a video or music and it will be streamed to your tablet, for your enjoyment. (The video will only be acceptable if you have a fast uplink at home.)

To download Teamviewer for your computer, just go to **[www.teamviewer.com](http://www.teamviewer.com/)** and click on the Download button. To download the Teamviewer App for your Android tablet, just go to the Google Play Store and touch the Magnifying Glass to search for

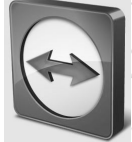

"Teamviewer", and then download the App. The Teamviewer App logo is as shown here:

### **Teamviewer Logo**

After Teamviewer has been installed on your PC, start it and you will be presented with a window that gives you a "Your ID" and a "Password" for this Computer. This ID is what you will need when you are attempting to remotely control this PC. (The "Partner ID" would be used if you were going to attempt to control another PC from this PC. That might be the subject of another article.) The last item needed is the "Personal Password". You can use the "Setup unattended access" wizard by clicking on the pencil icon in the Personal Password box, or you can just assign a personal password by entering a password that you desire into the Personal Password box. I would suggest you use the wizard, at least the first time. Once you have the Personal Password setup you are ready to allow remote control, or Unattended Access, as the wizard

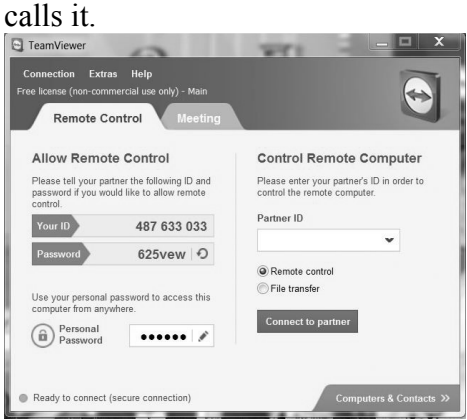

#### **Teamviewer on the PC**

The last thing to do is set up the tablet for remote control, or "unattended access of the PC". After the Teamviewer App is installed on the tablet, start it by tapping it's icon. This will bring up the Teamviewer remote control screen. Enter the "Your ID" number that was assigned to your PC and tap Remote Control. Teamviewer will make a connection with your PC and display an Authentication window (if it doesn't, your tablet may not be on the Wi-Fi network). Enter your "Personal Password" into the password box and tap OK. The first time this is done you will see a screen of Touch interactions as a primer for tablet control; just tap Continue (and check the "Don't show this dialog again" if you don't want to see this screen again.) After you tap Continue, your PC desktop will appear on your tablet. There is a box on the bottom right that indicates you are using Teamviewer; flick the box to the right so it will be out of your way. Now you can operate your computer just as if you were sitting in front of it. The only difference is that there is no keyboard, but you can use the tablet virtual keyboard by taping on the keyboard icon on the bottom towards the left, whenever it is needed.

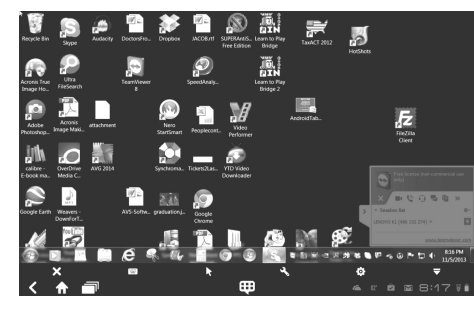

#### **Tablet showing the PC Desktop**

Now to get to your data, just open the Windows Explorer and navigate

to the drive and open any of the folders and files that are now part of your 2TB cloud storage. Make sure you close everything and save any changes you made before leaving Teamviewer. To leave Teamviewer and close the connection, tap the big X on the bottom left, and then go back to your home screen.

Now, how is that for 2TB of cloud storage with no monthly storage charge?

**(I'd like to thank Dennis Russell, a student in my Android Tablets class, for making me aware of Teamviewer.)**

 $\mathcal{L}_\text{max}$  , where  $\mathcal{L}_\text{max}$  and  $\mathcal{L}_\text{max}$ 

### *Net Neutrality - Public Knowledge* **publicknowledge.org goo.gl/lv889p**

Net neutrality rules were established by the FCC in their 2010 Open Internet Order. These rules prevent Internet Service Providers (ISPs) like Verizon from blocking or discriminating against certain online services.

The FCC enacted the Open Internet Order in 2010 in order to prevent large telecommunications firms like Verizon and Comcast from stifling competition and innovation online. The agency wrote in the Order that the net neutrality rules were intended to "preserve the Internet as an open platform enabling consumer choice, freedom of expression, end-user control, competition, and the freedom to innovate without permission."

Without net neutrality rules in place, ISPs can prevent users from visiting some websites, provide slower speeds for services like Netflix and Hulu, or even redirect users

from one website to a competing website. Net neutrality rules prevent this by requiring ISPs to connect users to all lawful content on the internet equally, without giving preferential treatment to certain sites or services.

In the absense of net neutrality, companies can buy priority access to ISP customers. Larger, wealthier companies like Google or Facebook can pay ISPs to provide faster, more reliable access to their websites than to potential competitors. This could deter innovative start-up services that are unable to purchase priority access from the ISPs. Also, if ISPs can charge online services to connect to consumers, consumers would ultimately bear these additional costs (for example, on their monthly Netflix bill or in the cost of products from a local online store).

In January 2014, as a result of a Verizon lawsuit, the DC District Court struck down the FCC's net neutrality rules. While the Court made clear that the FCC has authority over internet access generally, it found that the open internet rules specifically were built on a flawed legal foundation. The decision left it open for the FCC to decide what to do next to reestablish net neutrality.

In April 2014, press reports leaked that the FCC had new net neutrality proposal. The proposal reportedly did prevent ISPs from blocking or discriminating against websites, but as part of the new rules, ISPs would be able to charge companies for preferential treatment if they deemed it "commercially reasonable". The discriminatory commercial reasonableness standard opened up the internet to have fast lanes for some online services and slow lanes for others, allowing ISPs to impose a new price of entry for online innovation. This leaked proposal resulted in siginicant public outcry from the public, policymakers, and members of the media.

At the FCC's Open Meeting in May 2014, the Commission introduced their proposal for net neutrality rules, which discuss the problems that occur when ISPs get to choose winners and losers online, but still allow for fast lanes and slow lanes online, and do not go far enough to establish meaningful net neutrality. The rules will be open for comments through July 15, 2014 and reply comments through September 10, 2014.

PK is fighting for Title II reclassification of internet to a telecommunications service, instead of the outdated current classification of information service. This reclassification is the only way forward for FCC to have the authority to enforce net neutrality rules, which will allow customers to have a reasonable expectation of consistent, reliable, and nondiscriminatory services.

#### **To learn more:**

Read and sign our petition to tell the FCC to help prevent fast lanes on the internet. **goo.gl/iKvMq6**

Listen to our podcast episode about what to expect for net neutrality this summer. **goo.gl/v4HicG**

Read our blog post about the FCC proposal entitled "How the FCC's Proposed Fast Lanes Would Actually Work". **goo.gl/W5w9d7**

#### **Here are the PK experts on this issue:**

Harold FeldSenior Vice President **hfeld@publicknowledge.org** (202) 861-0020 x110John BergmayerSenior Staff Attorney

**john@publicknowledge.org** (202) 861-0020 x113Michael WeinbergVice President **mweinberg@publicknowledge.org** (202) 861-0020 x112 *Copyright ©2014 Public Knowledge*

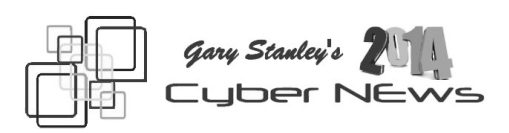

*\_\_\_\_\_\_\_\_\_\_\_\_\_\_\_\_\_\_\_\_\_\_\_\_\_\_\_\_*

**Cell phones are a given today, we just take them for granted.**  The younger generation has never lived without them. The exciting thing is they just keep getting better and better. iPhone was pretty much "king of the hill" until Samsung came along and offered stiff competition with the Galaxy series. Some of the world thinks that Apple has fallen behind but they'll have a chance to catch up or step ahead with the unveiling of the iPhone 6 on September 19th. I'm anxious to see what happens! Here are the latest rumors.

#### **goo.gl/NHRrtP** Also see my Blog! **gary-stanley.blogspot.com/**

**Updating applications can sometimes be dangerous.** Here's what I mean. Let's say for example that you get a window after opening an application that says there is a later version. So you click yes and it takes you to a web site for the update. Here's where it gets tricky. You must take your time to determine what download button to click on because other vendors will pay this vendor to put their download button there. Not illegal, but unethical because if you click on the wrong button you'll download something that you don't want at all. When you click any download button a small window will appear saying "You have chosen to open:"

# *QBITS* **July 2014 --continued on next page--** 7

with the name of the program. Make sure the name is the description of the program that you want!

**Here's a printer tip.** Printer ink is one of the most expensive commodities in the world! You could buy 2,000 gallons of gasoline for the cost of one gallon of ink! With that in mind, don't replace an ink cartridge when a window pops up telling you that your ink level is low. Your printer will print many more pages before the well runs dry.

**Speaking of printing,** here's something new that will amaze you. In case your social feeds aren't enough of a platform, you can now take a selfie and print it -- on your sneakers. .Adidas says it's creating mobile apps that will let users make a fashion statement by printing any photo, including Instagram photos, on a pair of shoes. The app will launch for iPhone and Android in August. Here's the story from CNN. **goo.gl/2pmruA**

**When an application freezes up, don't throw your arms up.** Right click on the task bar and choose "Task Manager." In the list of open applications highlight the one that is not responding and click on "End Task." Now you're back in business.

**Did you run CCleaner today?**  Make this a habit and your computer will continue to run smoothly!

**I'm seeing computers with what I call "PC Fix-it" programs.** It's hard today to visit almost any website without seeing an ad that says "click here for a free PC tune-up" or similar language. Don't fall for this junk, because if you do you'll end up with lots of problems!

**Are your receiving those pesky telephone calls on your home phone or cell phone?** It's certainly one of my biggest pet peeves. The National Do Not Call Registry gives you a choice about whether to receive telemarketing calls. Most telemarketers should not call your number once it has been on the registry for 31 days. If they do, you can file a complaint at this Website. You can register your home or mobile phone for free. Register your phone numbers here. **www.donotcall.gov/**

I**f you call a number for tech support** and they ask to take over your computer so they can fix it, tell them no and hang up. If you say yes, they will connect to your computer and then try to steal private information. After a few minutes they will tell you that you have major problems and for a fee they will fix them. This is a scam. I've actually had customers fall for this and give the person their credit card information. A couple of customers were taken for \$149! Naturally they had to make a quick trip to the bank, cancel their card and apply for a new one, and then the work isn't over as you have to change card info on all your accounts. Don't fall for this scam.

**One definition of a scam might be "to be deceived."** You can be deceived though without being scamed, and it's called magic. I love magic, and you'll be absolutely amazed when you watch this! **goo.gl/UY2qD7**

**Now that you've been amazed by magic,** I'll show you a video, that for most of you, will put butterflies in your stomach. I am fearful of heights and this made me sit on the edge of my seat! Fasten your seat belt. **goo.gl/6NWB9g**

**Apple has just acquired Beats, a headphone manufacturer, for 3 billion dollars.** The company is

headed up by Jimmy Lovine who you've seen many times if you watch American Idol. Was this really a smart move for Apple? The story from USA Tech. **goo.gl/DaZVJl**

**Do you watch "American Pickers" on TV?** Love that show and we have visited their store in LeClaire, Iowa many times. In fact it's just up the river a few miles from our old home town. On our last visit we met Danielle and you can see our picture on my photo site's "People Gallery." (We're on the bottom row.) **goo.gl/HbnvCQ**

**If you're a golf lover,** most of the time things are very matter of fact on the golf course, except for the duffer shots. Some of us have just a few, and some of us spend a lot of time slicing and hooking. Occasionally the course may offer some surprises other than your bad shots. Take a look at this video to see "Encounters on the Golf Course." **goo.gl/x4NsSF**

## *Fun and Knowledge with YouTube*

**\_\_\_\_\_\_\_\_\_\_\_\_\_\_\_\_\_\_\_\_\_\_\_\_\_\_\_\_**

By Jim Cerny, 2<sup>nd</sup> Vice President, Sarasota PCUG, Florida February 2014 issue, *PC Monitor* **www.spcug.org jimcerny123 (at) gmail.com**

Whether you have a tablet, smart phone, or any kind of computer, YouTube is one application that can, all by itself, really justify the purchase of your device. YouTube can be found on the internet at **youtube.com** (that's easy to remember, right?) or you can download the free YouTube application for any device. Since Google has

acquired YouTube, it can also be found on the Google web site (it used to be Google videos).

YouTube is your access to millions of videos made by almost anyone who wants to make them available to you for free. Many of the videos are fantastic and some are just a waste of time. But YOU decide. You search for the videos you want to see simply by entering your search criteria (regular English words) in the search box. Do you have a favorite entertainer? Just enter their name and you will have access to hundreds of their videos. How about a home improvement project? Just enter what it is you want to do and see a video of how to do it. Almost anything you can think of, there is probably a video on that subject on YouTube.

Here are just a few examples of fun things to see and explore on YouTube: Famous people, science experiments, college lectures, cartoons, news, products, companies, cooking, travel, painting, and, well just about everything.

The only thing it seems that YouTube does not give you is fairly recent free movies and TV shows. If you searched for a movie or TV show by its title, YouTube will probably only show you the "trailers" for free. However, YouTube does offer some movies and TV shows for a price. But the real fun for me is seeing all that is available to you at no cost whatsoever – and you do not have to join anything.

You could think of YouTube as the ultimate "window to the world" and all that is in it by just using your computer or device. Why read a printed article or view pictures? YouTube can SHOW you what other sources only TELL you. Click on the right-pointing arrow to play the

video. You can click on any point on the progress bar to go to that point in the video. And you can click on pause (usually the double vertical line symbol), just like you used to do with the old video VHS tape players. After clicking on "pause" you can go back to the list of videos just like you do with Google. Some videos may have a short advertisement that plays before the real video starts.

There is really no limit to what YouTube has to offer. I have yet to search for something that did not have some kind of video to watch on that subject. So do not limit your imagination either. Here are just a few things I have found – each of which can provide hours and hours of videos:

- Enter your favorite game and learn how to play the game or sport better.
- Enter "How to…" and learn a new skill or improve the skills you have.
- Tour your favorite city, park, or attraction.
- Ride all the roller coasters you want, at any park, and never have to wait in line or get dizzy.
- Attend a class lecture at a famous university.
- View long-forgotten videos of famous people and entertainers.
- View videos of how to use your digital camera or tablet or any device or contraption.
- See dangerous stunts, magic tricks, and stupid jokes.
- Discover new things about your favorite hobby.

So don't hold back – be adventur-

ous and explore the world! Your brain will thank you for it.

**\_\_\_\_\_\_\_\_\_\_\_\_\_\_\_\_\_\_\_\_\_\_\_\_\_\_\_\_**

### *Moline Public Library Freegal From the Director's Desk* **molinelibrary.com** by Lee Ann Fisher **lfisher\_at\_molinelibrary.org**

Want to get "Happy", or listen to Michael Jackson's latest album Xcape? Well now you can, with a new service we are offering at the Moline Public Library. It's called Freegal Music and with your MPL card you can now get up to 5 free song downloads per week (Sunday-Saturday) 3 hours of free streaming per day. There is no waiting, no holds and you can keep the songs as long as you like and with the app it is available on all your electronic devices. Ever buy an album, just to discover that you only like a few songs? With the free streaming you can listen to the whole album and then download only the songs you like onto your personal playlist. Got more than 5 songs you like? Put them on your wishlist to save for next time. Freegal has hundreds of genres from acapella to zydeco, (some I have never even heard of!) and millions of songs for you to choose from. That's not all. Remember when MTV was all about music videos? Well now you can watch and remember the "Glory Days" by Bruce Springsteen or listen to the "Best Song Ever" by One Direction, both available for free streaming.

As a companion to Freegal music we are also offering Freegal movies. It offers a mixed bag of movies and TV shows, while not as

extensive as Netflix or Hulu, it also doesn't cost you to use it. Keep the kids entertained with the "Spiderwick Chronicles", or any of the other children's selections. Want to learn how to play guitar like Eric Clapton? Watch "Play Clapton" with Max Milligan. Need a little romance in your life? Escape for a little while with Audrey Hepburn. You can stream up to 3 movies per week and new movies are added monthly.

All you need is a MPL card in good standing. Download the free Freegal app, and you are ready to go. Having trouble? Check out our homepage, call us with your question, or just come in with your device and our reference staff will be glad to walk you through the process.

PS: Don't forget about our other e-resources: Zinio for magazines and OverDrive for books!

**"A library is not a luxury but one of the necessities of life."** Henry Ward Beecher*.*

**\_\_\_\_\_\_\_\_\_\_\_\_\_\_\_\_\_\_\_\_\_\_\_\_\_\_\_\_**

## *RAMBLINGS*

April 2014 By Jack Fischer, Director/Communications, The Computer Club, Inc., Florida March 2014 issue, The Journal **www.scccomputerclub.org/** jafischer (at) juno.com

 My nomination for the "Invention of the Century" is Caller ID. I know of nothing as empowering as looking at the TV or device-screen and deciding whether to answer the phone, or just let it ring!

 It must be frustrating to those trying to sell me an Air Conditioner or a Security Alarm or whatever,

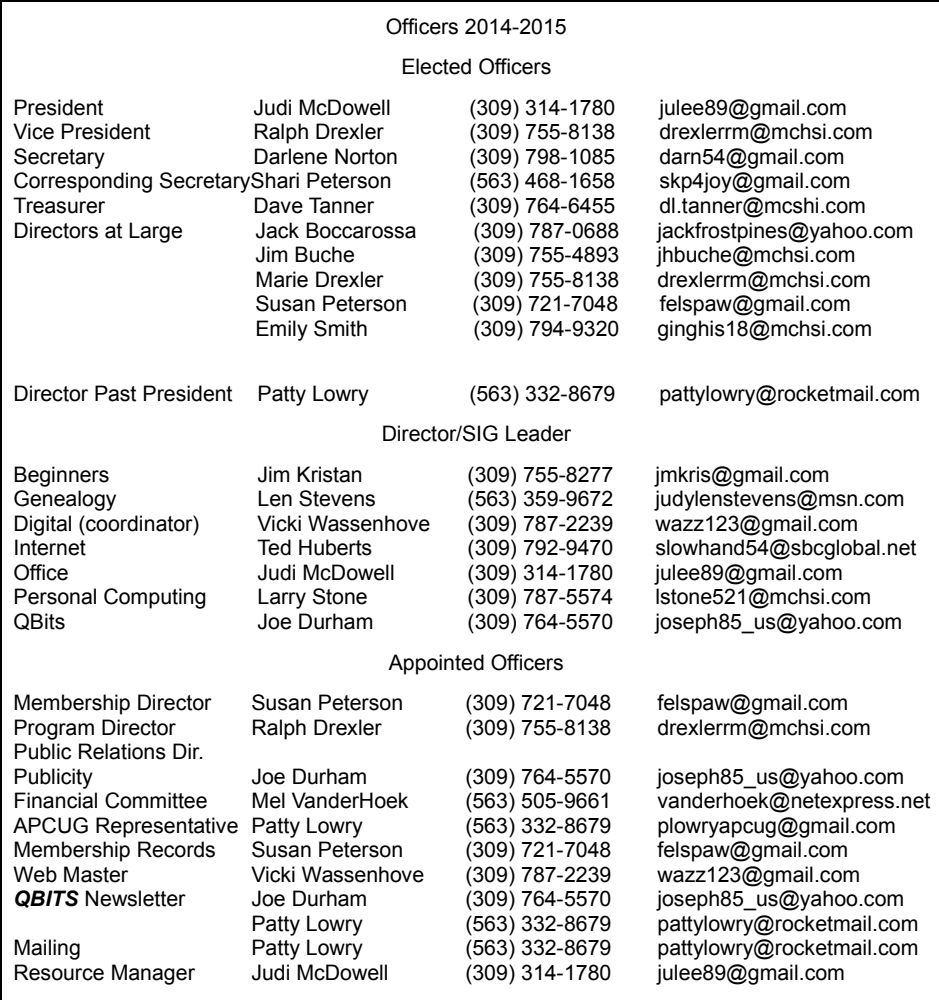

but it certainly feels good from my side. I figure if it is someone who really needs, or wants, to get in touch with me, they will leave a message on my answering machine. If they merely hang up, it suggests that I don't need whatever it is they are offering.

 Telephones have certainly changed. Remember the black, Western Electric instrument, where the phone company charged extra if we had more than one.

 Today, it seems that everyone, from the President's encrypted Blackberry to my neighbor who hangs one on a string around his neck, has one of those that communicates, takes pictures, plays music and apparently protects us

from Global Warming.

 Not me, of course. I have an old rudimentary one that I keep in the car to call AAA when I run out of gas, or from the cellphone lot when meeting someone at the airport.

Happy Computing, Jack

## **SIG and Event Calendar July 2014**

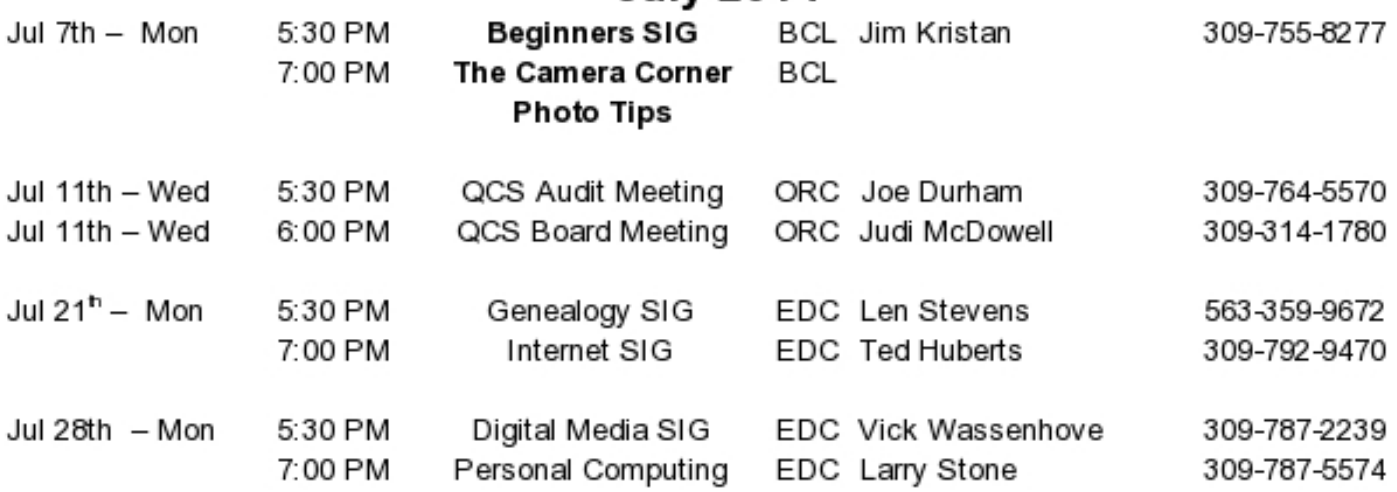

### **BCL** Library of Butterworth Home **MVC** Moline Vikings Club

- 
- **CRA** Craft Room of Butterworth Home **OAK**
- **EDC** Education Center of Butterworth ORC

 $7<sup>th</sup>$  St &  $12<sup>th</sup>$  Ave Moline, IL

- Oak Room of Butterworth Home
- Orchid Room of Butterworth Home

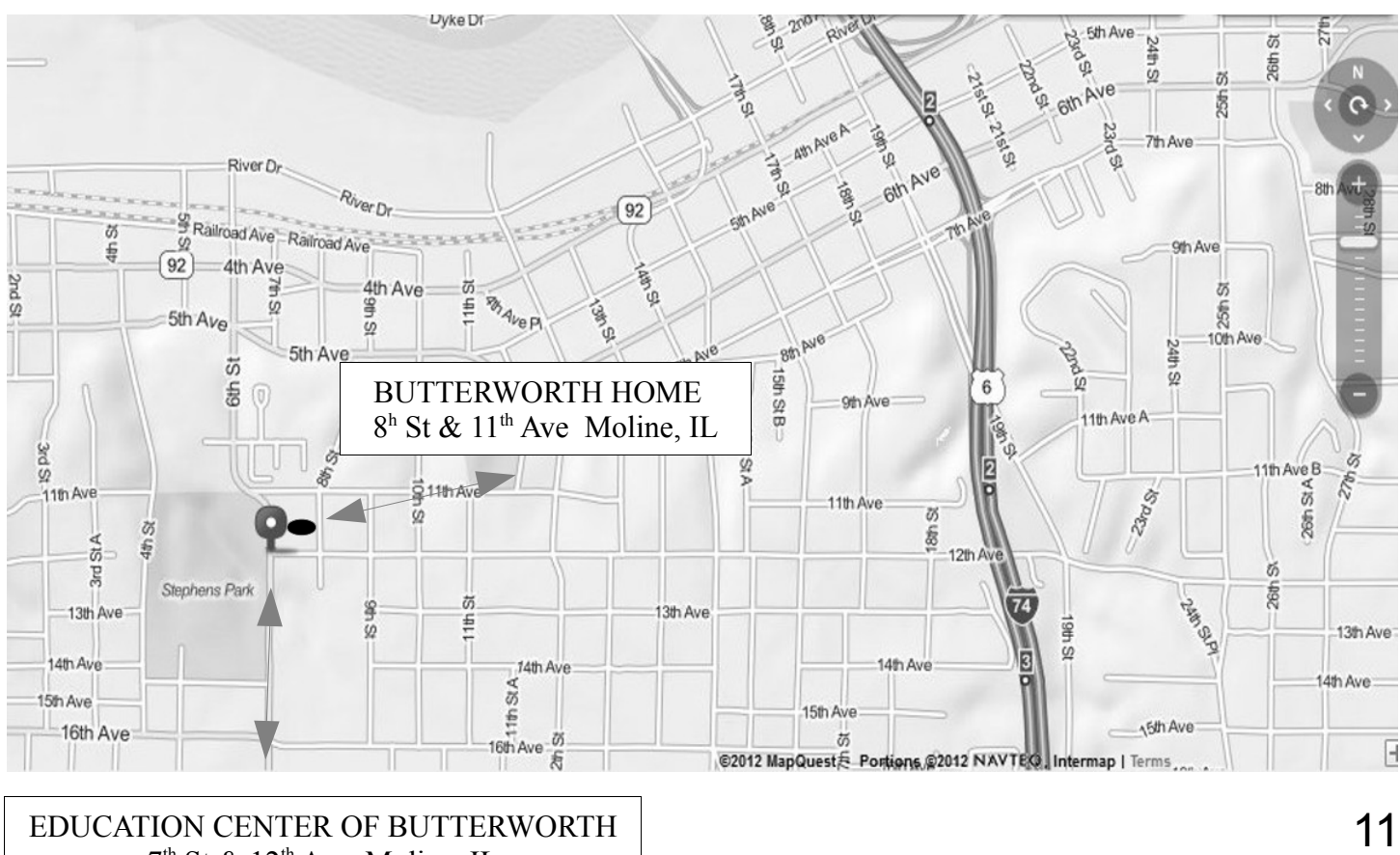

Quad Cities Computer Society c/o Dave Tanner 3449 - 52nd St Moline IL 61265

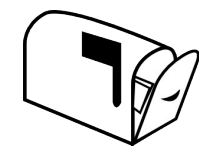

Moving? Send an address change to: **felspaw@sbcglobal.net**

### **This Month in** *QBITS* **....**

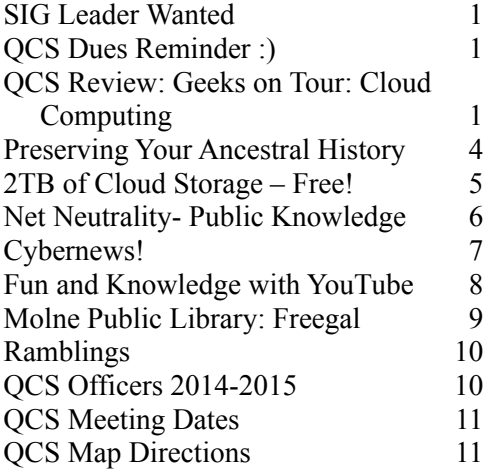

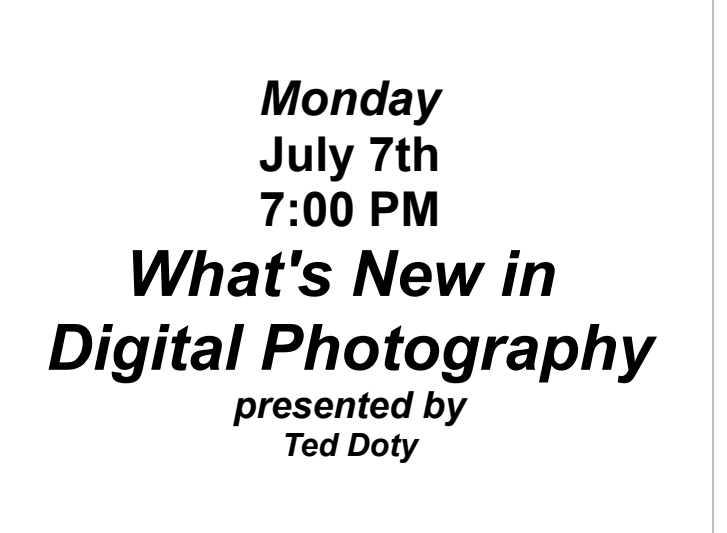